# **Mise en route**

### **Utilisation de ce manuel**

Ce manuel propose une présentation générale des fonctions disponibles sur votre téléphone.

# **Recherche d'informations supplémentaires**

Pour obtenir la documentation la plus récente de Cisco, reportez-vous au site Web suivant : [http://www.cisco.com/en/US/products/hw/phones/ps379/tsd\\_products\\_support\\_series\\_home.htm](http://www.cisco.com/en/US/products/hw/phones/ps379/tsd_products_support_series_home.htm) Vous pouvez accéder au site Web de Cisco à l'adresse suivante : [http://www.cisco.com/](http://www.cisco.com) Les sites Web de Cisco pour chaque pays sont accessibles à l'adresse suivante :

[http://www.cisco.com/public/countries\\_languages.shtml](http://www.cisco.com/public/countries_languages.shtml)

Votre administrateur système va probablement raccorder votre nouveau téléphone IP Cisco Unified au réseau de téléphonie IP de votre entreprise. Si tel n'est pas le cas, reportez-vous à l'illustration ci-dessous pour raccorder le téléphone.

L'illustration et le tableau suivants vous montrent comment brancher le téléphone IP Cisco Unified 7906G :

**1**

### Réglage du support du combiné

Lorsque vous raccordez votre téléphone, vous pouvez régler le support du combiné pour éviter que ce dernier ne tombe. Pour en connaître la procédure, reportez-vous au tableau ci-dessous.

#### Enregistrement à l'aide de l'outil TAPS

Une fois votre téléphone raccordé au réseau, votre administrateur système peut vous demander td'enrer-337('istre)46(er-337('e)46(e)-6.3(dauombatiue)m)46(erntvotre téléphon)e

## **Explication de la différence entre une ligne et un appel**

Pour éviter toute confusion entre une ligne et un appel, reportez-vous aux définitions suivantes.

- **•** Ligne : chaque ligne est associée à un numéro de téléphone (ou d'extension) que les autres peuvent utiliser pour vous appeler. Votre téléphone ne prend en charge qu'une seule ligne.
- **•** Appels : chaque ligne peut prendre en charge plusieurs appels. Par défaut, votre téléphone prend en charge jusqu'à six appels, mais l'administrateur système peut adapter ce nombre à vos besoins. Un seul appel peut être actif à un moment donné ; tous les autres

**Gestion de base des appels**

### **Conseils**

**•** Vous pouvez composer un numéro avec le combiné raccroché et sans tonalité (prénumérotation).

## **Fin d'un appel**

Pour mettre fin à un appel, raccrochez. Le tableau ci-dessous en présente les détails.

# **Utilisation des fonctions Attente et Reprise**

Vous pouvez mettre en attente et reprendre des appels. Lorsque vous mettez un appel en attente, l'icône Attente apparaît en regard de l'ID de l'appelant et le bouton Attente s'éclaire (en rouge). Si votre téléphone a la fonction Récupérer l'appel en attente activée, il se met à nouveau à sonner au

**Conseil** 

### **Conseils**

**•**

## **Établissement d'une conférence téléphonique standard et connexion**

## **Établissement d'une conféren**
**Gestion avancée des appels**

#### **Conseils**

**•** Selon la configuration du téléphone, vous pouvez recevoir un signal sonore et/ou visuel à propos

## **Utilisation d'une ligne partagée**

Votre administrateur système peut vous demander d'utiliser une ligne partagée si vous :

- **•** avez plusieurs téléphones et souhaitez avoir le même numéro pour tous ;
- **•** partagez des tâches de gestion d'appels avec des collègues ;

**Gestion avancée des appels**

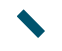

phphilip Bibyer Militarine en filial boy Bens Com Communication of Bibyer and the Public Corporation of the 1.21.005if0 Twintell

## **Utilisation du mode moniteur**

## **Utilisation et obtention d'un casque**

Pour utiliser un casque, connectez-le sur la prise du combiné après avoir débranché celui-ci.

# **Utilisation des journaux d'appels et des répertoires**

Cette section vous explique comment utiliser les journaux d'appels et les répertoires. Pour y accéder,

Composer un numéro à partir d'un journal d'appels (aucun autre appel n'est en cours) **1.** Sélectionnez , puis **Répertoires > Appels en absence**, **Appels composés** ou

### **Utilisation du répertoire d'entreprise sur le téléphone**

Vous pouvez utiliser un répertoire d'entreprise pour appeler vos collègues.

#### **Conseil**

Utilisez le pavé numérique pour entrer des caractères sur l'écran

**Utilisation des journaux d'**

#### **Conseils**

**•** L'administrateur système peut vous fournir l'ID utilisateur et le PIN nécessaires pour vous connecter au répertoire personnel.

**Utilisation des pages Web Options utilisateur**

### Contrôle des paramètres utilisateur sur le Web

Les paramètres utilisateur incluent Lsse, voara PINluur 2 ( 0 6 . 4 ( 5 ( a r a P I N l e

### **Contrôle des paramètres de ligne sur le Web**

Les paramètres de ligne ont une incidence sur un

Modifier le paramètre<br>d'indicateur de message<br>vocal selon la ligne<br>(signal sonore) 1. Sélectionnez

### **Utilisation de Cisco WebDialer**

Cisco WebDialer vous permet de passer des appels sur votre téléphone IP Cisco Unified à des contacts du répertoire en cliquant sur les éléments d'un navigateur Web. L'administrateur système doit configurer cette fonction à votre place.

**Pour... Procédez comme suit...**

Utiliser WebDialer avec votre répertoire Options utilisateur

**1.** Connectez-vous à vos pages Web Options utilisateur. Reportez-vous à
**Utilisation des pages Web Options utilisateur**

## **Présentation des options de configuration supplémentaires**

Votre administrateur système peut configurer votre téléphone de manière à vous permettre d'utiliser des modèles de boutons et de touches dynamiques spécifiques, associés à des fonctions et à des services particuliers (le cas échéant). Le tableau ci-dessous présente certaines options de configuration que vous pouvez demander à l'administrateur de votre système téléphonique en fonction de vos besoins en

Partagez vos téléphones ou votre bureau avec Pensez à utiliser :

**•** la fonction rcage d'appels pour stocker et récupérer 3es appels

 $\mathbf C$ 

Carnet d'adresses personnel

## **H**

Haut-parleur réponse à des appels **[16](#page-23-0)** utilisation **[18](#page-25-0)** Haut-parleur, utilisation **[41](#page-48-0)**

**I**